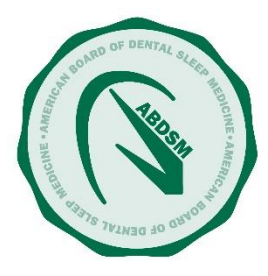

# **Accessing your profile on ABDSM.org**

**The ABDSM extends its best wishes to you in becoming a Diplomate/International Certificant of the ABDSM. We are excited to be a part of your dental sleep medicine journey.**

You now have a profile on ABDSM.org. This profile is the easiest way to stay up to date with your listing for our "Find-A-Diplomate" directory, pay dues and all other communications with the ABDSM.

Here are the steps to access your profile for the first time or regain access if you forgot your login details.

# **Proceed to ABDSM.org. In the upper right corner, click "Diplomate Login."**

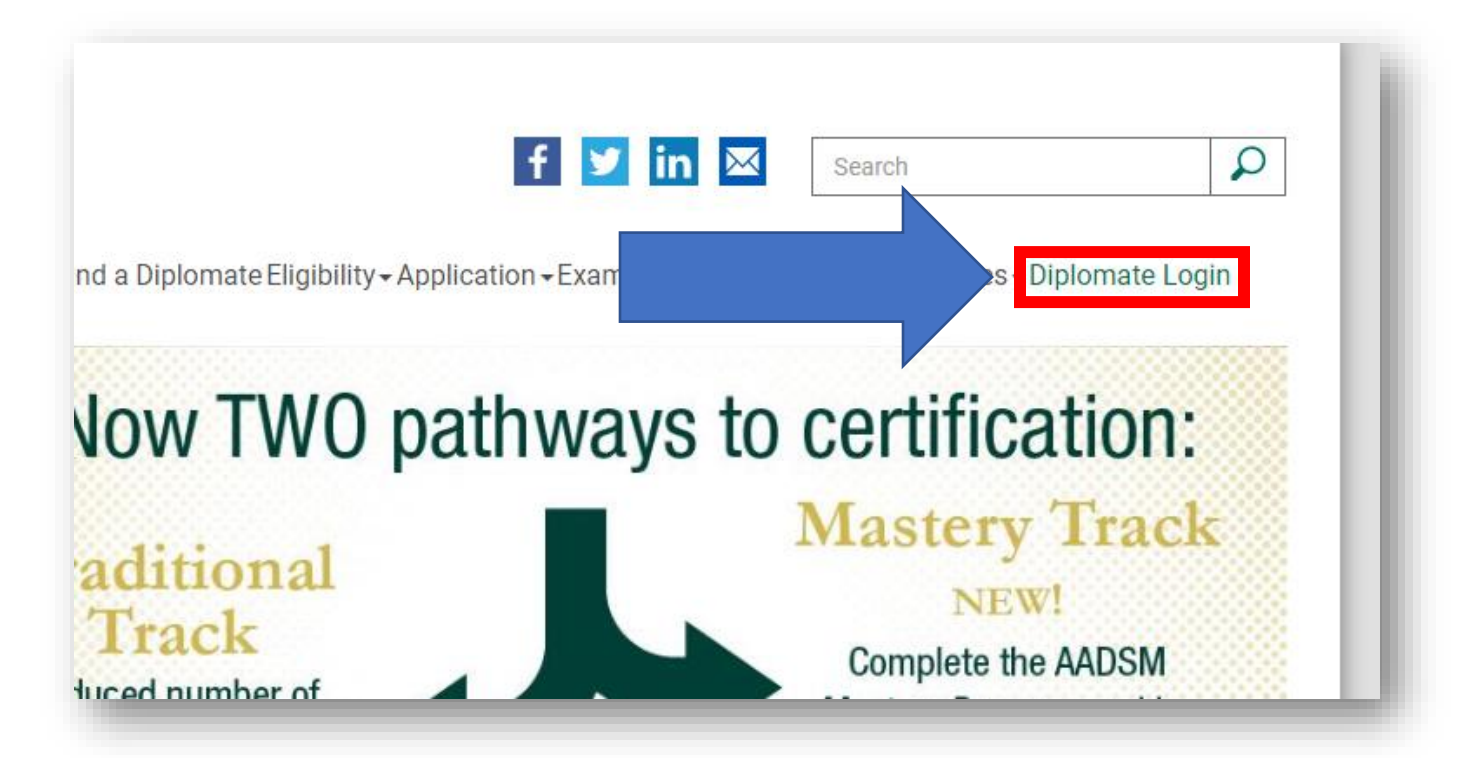

#### Diplomate Log In × v **A pop window displays.**  Username **Click "forgot password"** bout - Find -Exam-Password Forgot Password? Sign In way **VALI**

## **You will now be directed to this page:**

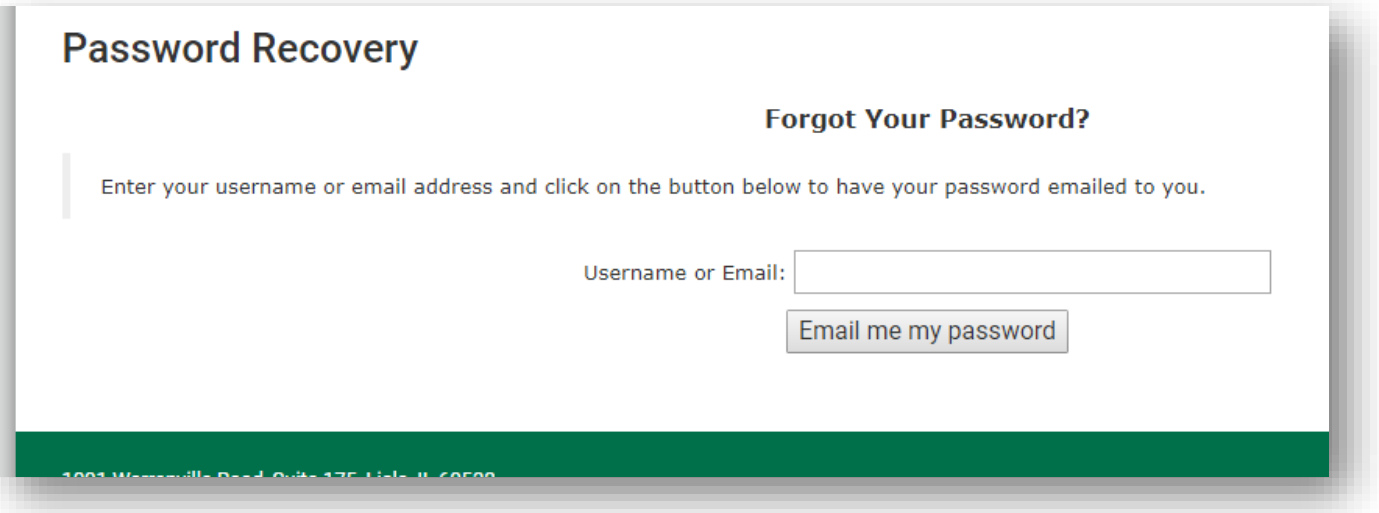

Your profile is initially created with the email provided at the time of application for your Board Exam.\* Enter your email and click "email me my password." A link will be sent to your email; *this link will expire after 3 hours.*

# **In your email, there will be a link to reset your password AND your system generated username.+**

To reset your password, click on the link below...

https://mms.aadsm.org/members/mreset.php?mid=3208299579

(If the link above does not work, you may need to copy-and-paste it into your favorite browser)

You will then be asked to enter your assigned username (included below), and the new password you would like to use.

Assigned Username: JohnDoe56

NOTE: the link is valid only for the next 3 hours.

#### **Click the link to be directed to this page:**

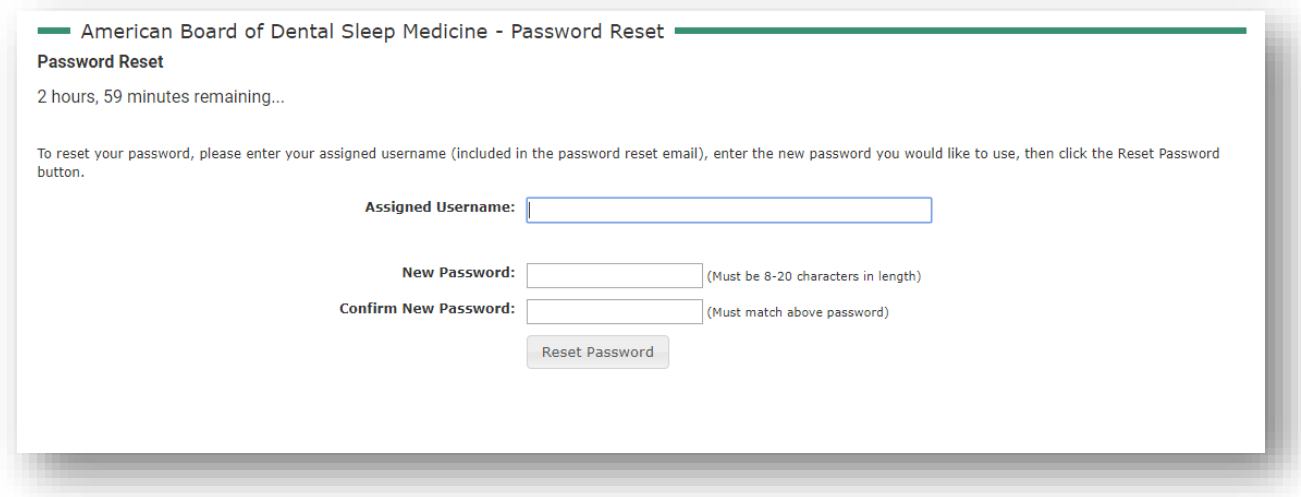

**DO** populate your "assigned username" with the system generated username in your email.

**DO NOT** enter **any** email information in "assigned username"

**DO** generate a password that is easy to remember and is unique to this login.

**DO NOT** use the same information as your information on AADSM.org (members only). The system will not accept log in information that is the same across both systems. ^

**Once you reset your password, return to the home page and log in with your assigned username and password. DO NOT submit your email as your username.**

**We recommend changing your system-generated username to something memorable and reviewing all contact details for accuracy. ~**

## **ABDSM PROFILE FAQS**

\***WHAT IF** I don't remember my email on file at time of Board Exam Application?

Please reach out to our Accreditation Department at [info@abdsm.org](mailto:info@abdsm.org) with your request.

+**WHAT IF** I request a reset email and do not reset my password right away?

The reset link enclosed in the "Password Recovery" email expires after three (3) hours. You will have to request another password reset.

^**WHAT IF** I want to have my login credentials be the same for AADSM.org and ABDSM.org?

No. The system requires unique login credentials for each site. You may have the same email linked to both profiles, but the username and passwords MUST be unique for each.

**~WHAT IF** I updated my contact details on ABDSM.org and I am a member of AADSM.org. Will my contact details update automatically at AADSM.org?

No. You must log in to AADSM.org and update your contact details for your AADSM profile as well.